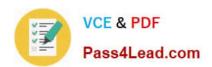

# 1Z0-554<sup>Q&As</sup>

Oracle Application Development Framework Essentials

## Pass Oracle 1Z0-554 Exam with 100% Guarantee

Free Download Real Questions & Answers PDF and VCE file from:

https://www.pass4lead.com/1Z0-554.html

100% Passing Guarantee 100% Money Back Assurance

Following Questions and Answers are all new published by Oracle
Official Exam Center

- Instant Download After Purchase
- 100% Money Back Guarantee
- 365 Days Free Update
- 800,000+ Satisfied Customers

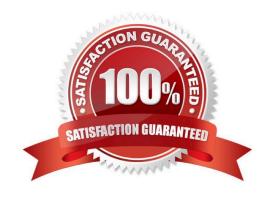

## https://www.pass4lead.com/1Z0-554.html

#### 2022 Latest pass4lead 1Z0-554 PDF and VCE dumps Download

#### **QUESTION 1**

Which three AM laces components fire a selectionEvent?

- A. inputListOfValues
- B. tree
- C. All input and select components
- D. inputComboboxListOfValues
- E. treeTable
- F. table
- G. All command components

Correct Answer: BDE

#### **QUESTION 2**

You have found a declarative component that you would like to use on one of the pages that you are designing. Choose the correct sequence of steps to add the component to the page.

- A. Select the ADF library from the Component Palette. Add the ADF library to the current project. Select the declarative component and drag it to the page. Deploy the component\\'s project as an ADF library JAR file.
- B. Deploy the component\\'s project as an ADF library JAR file. Add the ADF library to the current project. Select the ADF library from the Component Palette. Select the declarative component and drag it to the page.
- C. Add the ADF library to the current project. Select the ADF library from the Component Palette. Select the declarative component and drag it to the page. Deploy the component\\'s project as an ADF library JAR file.
- D. Deploy the component\\'s project as an ADF library JAR file. Select the ADF library from the Component Palette. Select the declarative component and drag it to the page. Add the ADF library to the current project.
- E. Deploy the component\\'s project as an ADF library JAR file. Select the ADF library from the Component Palette. Add the ADF library to the current project. Select the declarative component and drag it to the page.

Correct Answer: A

Reference: http://docs.oracle.com/cd/E12839\_01/web.1111/b31973/gs\_jdev.htm#CCHIGCFI(topic2.4.4)

#### **QUESTION 3**

You have a page that shows order items, and the product ordered. When you add a product to the ordered item list, you select it from a category. You select a category and then select the product to order from the category. You can accomplish this task with a dependent list of values. In order to accomplish this task you need to create a view criteria on the product\\'s view. Which attribute from the Product\\'s view should you use in the view criteria?

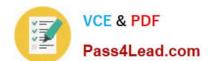

## https://www.pass4lead.com/1Z0-554.html

2022 Latest pass4lead 1Z0-554 PDF and VCE dumps Download

- A. OrderltemId
- B. ProductId
- C. ProductName
- D. Categoryld
- E. CategoryName

Correct Answer: B

#### **QUESTION 4**

In an HR replication you want to add validation using Groovy language. The validation is defined on the salary attribute. It needs to ensure that if an employee\\'s job is not that of a salesman\\'s then the new value of the salary must be greater than 500 or greater than zero. What is the Groovy expression you use?

A. (Job "SALESMAN" ? newValue > 500 : newValue > 0)

B. (job != "SALESMAN" ? currentValue > 500 : currentValue > 0)

C. (job !="SALESMAN" : newValue > 500 ? newValue > 0)

D. (job !=\\'SALESMAN\\' ? newValue > 500 : newValue > 0)

E. (job != "SALESMAN" ? newValue > 500 : newValue > 0)

Correct Answer: E

Reference:

http://www.oracle.com/technetwork/developer-tools/jdev/introduction-to-groovy- 128837.pdf(page 12)

#### **QUESTION 5**

In a JSF view, the user completes a form and clicks a Submit button. The Submit button should call the commit operation on the application module, as well as the loginsert method defined in the-ationModuleimpl .Java. Finally, the Submit button should navigate to the rowinserted navigation case in the task flow. How would this functionality be accomplished?

A. Bind the button\\'s Action property to a backing bean that contains accessors for the button. In the getter for the button, return "rowinserted"

- B. Bind the button\\'s Action property to a managed bean that calls the Commit operation and loginsert methods, and create a managed property with a value set to "rowinserted"
- C. Bind the button\\'s Action Listener property to # {bindings. Comnit. execute}, define a session- scoped managed bean that calls the loginsert method, and modify the loginsert method to return a String value of "rowinsertec"
- D. Bind the button\\'s Action property to # {bindings. loginsert. execute} and define a session- scoped managed bean that calls the Commit operation and returns "rowinserted"

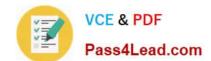

## https://www.pass4lead.com/1Z0-554.html

2022 Latest pass4lead 1Z0-554 PDF and VCE dumps Download

E. Bind the button\\'s Action property to a managed bean that calls the Commit operation and loginsert methods via OperationBinding, and return "rowinserted"

F. Bind the button\\'s Action Listener property to # {bindings. Commit. execute} and # {bindings, loginsert. execute} and set the Action property to "rowInserted # {bindings.Commit.execute}

Correct Answer: A

Latest 1Z0-554 Dumps

**1Z0-554 VCE Dumps** 

1Z0-554 Practice Test

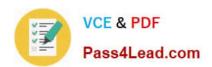

To Read the Whole Q&As, please purchase the Complete Version from Our website.

## Try our product!

100% Guaranteed Success

100% Money Back Guarantee

365 Days Free Update

**Instant Download After Purchase** 

24x7 Customer Support

Average 99.9% Success Rate

More than 800,000 Satisfied Customers Worldwide

Multi-Platform capabilities - Windows, Mac, Android, iPhone, iPod, iPad, Kindle

We provide exam PDF and VCE of Cisco, Microsoft, IBM, CompTIA, Oracle and other IT Certifications. You can view Vendor list of All Certification Exams offered:

https://www.pass4lead.com/allproducts

## **Need Help**

Please provide as much detail as possible so we can best assist you. To update a previously submitted ticket:

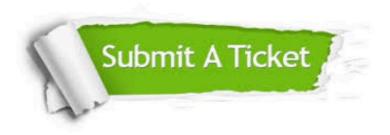

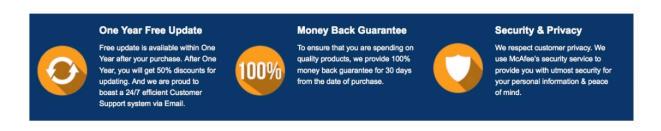

Any charges made through this site will appear as Global Simulators Limited.

All trademarks are the property of their respective owners.

Copyright © pass4lead, All Rights Reserved.